# 排除DLSw+電路連線故障

## 目錄

[簡介](#page-0-0) [必要條件](#page-0-1) [需求](#page-0-2) [採用元件](#page-0-3) [慣例](#page-0-4) [檢查電路狀態](#page-0-5) [電路啟動](#page-1-0) [已建立電路](#page-4-0) [已連線](#page-5-0) [常見DLSw問題](#page-6-0) [相關資訊](#page-8-0)

# <span id="page-0-0"></span>簡介

本檔案介紹對資料連結交換plus(DLSw+)電路連線進行疑難排解的程式。

# <span id="page-0-1"></span>必要條件

## <span id="page-0-2"></span>需求

本文件沒有特定需求。

## <span id="page-0-3"></span>採用元件

本檔案所述內容不限於特定軟體或硬體版本。

本文中的資訊是根據特定實驗室環境內的裝置所建立。文中使用到的所有裝置皆從已清除(預設 )的組態來啟動。如果您的網路正在作用,請確保您已瞭解任何指令可能造成的影響。

## <span id="page-0-4"></span>慣例

如需文件慣例的詳細資訊,請參閱[思科技術提示慣例](//www.cisco.com/en/US/tech/tk801/tk36/technologies_tech_note09186a0080121ac5.shtml)。

## <span id="page-0-5"></span>檢查電路狀態

本節介紹DLSw電路狀態、DLSw電路在特定狀態中停滯的可能原因以及一些實現電路連線可以採取 的故障排除步驟。本節還以圖形格式說明電路建立狀態和show dlsw circuit命令的輸出。最後,本節 將討論一些最常見的DLSw問題,例如:

- BADSSPHDR錯誤原因。
- 為什麼DLSw版本2電路在通過防火牆時連線失敗。
- 在多層交換器功能卡(MSFC)或多層交換器功能卡2(MSFC2)上執行DLSw時出現問題。
- 將802.1q中繼的LAN直接連線至DLSw+。

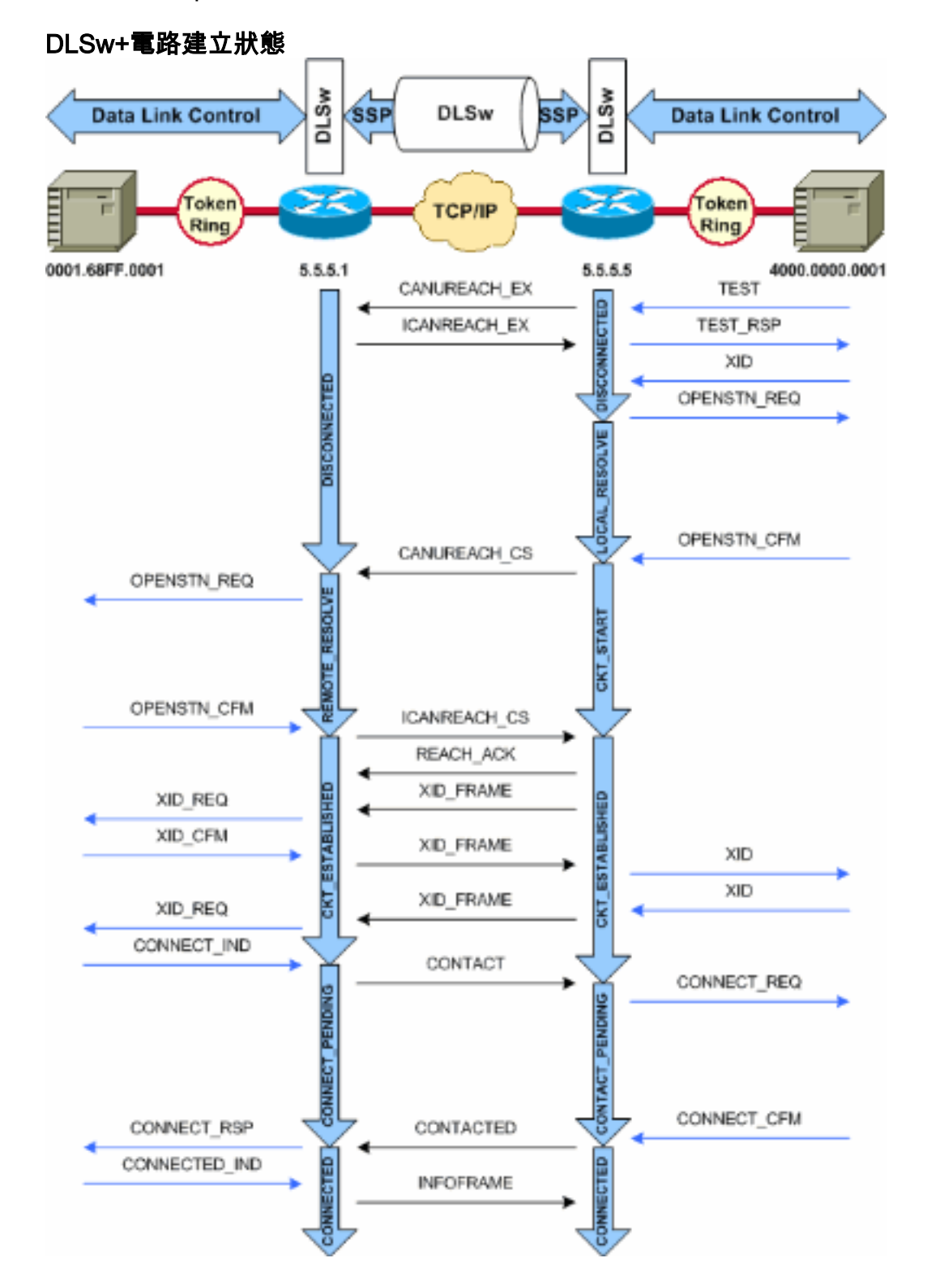

註:電路停滯在CKT\_ESTABLISHED狀態的最常見原因是非活動主機虛擬電信接入方法(VTAM)交 換主節點。

## <span id="page-1-0"></span>電路啟動

電路啟動是一種瞬態狀態,它指示對由ICANREACH\_CSCANUREACH\_CS消息(空Exchange Identification [XID])有未完成的響應。如果電路停滯在CKT START狀態,則表示DLSw對等路由器存在內部問題

:沒有清理MAC或服務接入點(SAP)對,或者缺少完成狀態轉換所需的可用資源(如記憶體)。

若要疑難排解CKT\_START問題,請確認測試輪詢和空XID都已到達對等夥伴,並驗證對等夥伴是否已 成功響應。您應該瞭解主機的網路拓撲;它通常是前端處理器(FEP)或通過7xxx路由器中的通道介 面處理器(CIP)卡進行通道連線。

對於FEP連線,驗證路由???到FEP的介面已開啟且工作正常。要求網路操作員在FEP上顯示(或自 己顯示)相關LINE和Physical Unit(PU)驗證PU用作佔位符的交換主節點是否處於活動狀態。

如果您使用的是CIP卡並已驗證與主機的連線,則VTAM外部通訊介面卡(XCA)主要節點可能存在問 題。以下是最典型的問題:

• XCA主節點未處於活動狀態。

• 從VTAM向外的???徑(稱為通道單元???址)未聯機或未在通道子系統中進行裝箱。

驗證在XCA主節點下是否有可用的空閒邏輯行,VTAM CONNECT-IN可以為其分配PU。在更高版本的 CIP微碼(CIP22.38、CIP24.15、CIP25.14、CIP26.10和CIP27.4)中,如果沒有更多可用的邏輯 行,CIP介面卡不會響應測試輪詢。

發出show extended channel x/2 max-llc2-sessions命令,確認尚未達到邏輯連結控制(LLC)作業階 段的最大數量。預設值為256。

使用的SAP值也可能出現問題。CIP介面卡偵聽唯一的SAP。必須在XCA主節點定義中將所有內部 CIP介面卡定義為VTAM。VTAM使用XCA主節點上的介面卡編號(ADAPNO)值作為路由器中內部介 面卡的參考。在CIP上配置的每個內部介面卡必須為每個媒體型別具有唯一的ADAPNO。XCA主節 點定義用於配置為每個內部介面卡開啟哪些SAP。

測試輪詢和空XID驗證XCA主節點和CIP介面卡正在偵聽正確的SAP。如果CIP MAC介面卡處於開啟 狀態且至少有一個SAP處於開啟狀態,則它會響應測試,而不會將其轉發到VTAM。測試幀通過 DSAP 04和SSAP 00傳送。使用以下命令驗證終端站、CIP路由器和XCA主節點之間使用的SAP值 :

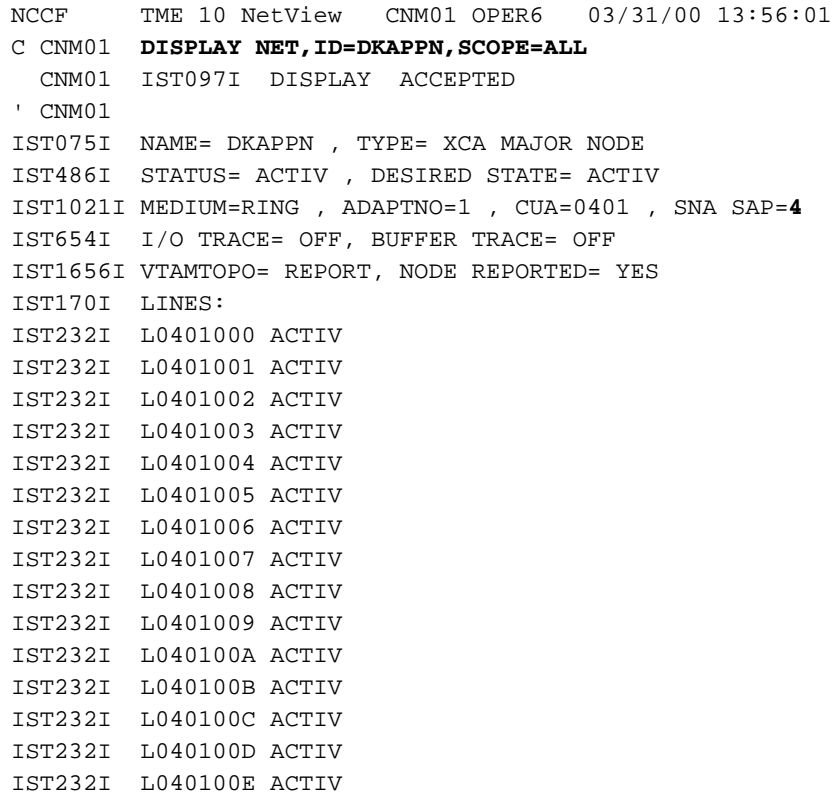

IST232I L040100F ACTIV IST314I END

#### # **show dlsw circuit details**

Index local addr (lsap) remote addr (dsap) state uptime 194 0800.5a9b.b3b2 (**04**) 0800.5ac1.302d (**04**) CONNECTED 00:00:13 PCEP: 995AA4 UCEP: A52274 Port: To0/0 peer 172.18.15.166 (2065) Flow-Control-Tx SQ CW: 20, permitted: 28; Rx CW: 22, Granted: 25 Op: IWO

 Congestion: LOW(02) , Flow OP: Half: 12/5 Reset 1/0 RIF = 0680.0011.0640

#### 使用以下輸出範例和說明來協助驗證XCA主要節點定義:

NCCF TME 10 NetView CNM01 OPER6 03/31/00 13:56:01 C CNM01 **DISPLAY NET,ID=DKAPPN,SCOPE=ALL** *!--- NetView takes the* **DIS DKAPPN** short form and converts !--- it into the full **D NET,ID=DKAPPN,SCOPE=ALL** command.

CNM01 IST097I DISPLAY ACCEPTED

' CNM01

IST075I NAME= **DKAPPN** , TYPE= **XCA MAJOR NODE**

*!--- Check that the XCA Major Node name is correct and that !--- it is, in fact, an XCA MAJOR NODE.* IST486I STATUS= **ACTIV** , DESIRED STATE= **ACTIV**

*!--- Verify that the XCA Major Node is in an ACTIV status. !--- Any other status is an error condition (see the comment after !--- the Local Line for information about how to correct this error).* IST1021I MEDIUM=RING , **ADAPTNO=1** , **CUA=0401** , **SNA SAP=4**

*!--- Verify that the Adapter Number is correct and matches the !--- number used in the CIP definitions on the router. !--- Also, verify that the Channel Unit Address (CUA) is correct. !-- - Issue the next command (below) to verify that it is either !--- in status online (***O**) or, if in use, in status allocated (**A**). !--- Finally, verify that the SAP number that is configured on !-- - the XCA Major Node matches the SAP number that is configured !--- in the ADAPTER statement in the CIP router definition.

IST654I I/O TRACE= OFF, BUFFER TRACE= OFF IST1656I VTAMTOPO= REPORT, NODE REPORTED= YES IST170I LINES:

#### IST232I **L0401000 ACTIV**

*!--- Verify that the Logical Line is in an ACTIV status. !--- Any other status is an error condition. !--- Contact either the System Programmer or Network Operator to !--- CYCLE, INACT then ACT, or take other action to get both the !--- Local Line and the XCA Major Node into ACTIV status.* IST232I L0401001 ACTIV IST232I L0401002 ACTIV IST232I L0401003 ACTIV IST232I L0401004 ACTIV IST232I L0401005 ACTIV IST232I L0401006 ACTIV IST232I L0401007 ACTIV IST232I L0401008 ACTIV IST232I L0401009 ACTIV IST232I L040100A ACTIV IST232I L040100B ACTIV IST232I L040100C ACTIV IST232I L040100D ACTIV IST232I L040100E ACTIV IST232I L040100F ACTIV *!--- Verify that you have free Logical Lines left for the VTAM !--- CONNECTIN to allocate a PU.* IST314I END 在NetView提示符下,發出**mvs d u,,,,***xx***x**.2命令,其中*xxx*是通道單元地址。這確認CUA處於聯機 (O)或已分配(A)狀態:

NCCF TME 10 NetView CNM01 OPER6 03/31/00 16:08:27 \* CNM01 **MVS D U,,,401,2** " CNM01 IEE457I 16.07.29 UNIT STATUS 076 UNIT TYPE STATUS VOLSER VOLSTATE 0401 CTC **A** 0402 CTC A-BSY 以下是CIP組態範例,顯示虛擬介面、CIP VLAN、source-bridge陳述式,以及與XCA主要節點上的

### ADAPNO相符的內部配接器編號;CIP假定來自XCA主節點的LSAP=04:

*!--- Sample CIP configuration.* interface Channel4/2 lan TokenRing 0 source-bridge 88 1 100 adapter **1** 4000.7507.ffff

*!--- Sample XCA Major Node configuration.* VBUILD TYPE=XCA \* APPNPRT PORT ADAPNO=**1**, CUADDR=401, DEFAULT TABLE ENTRY

MEDIUM=RING, MODE TABLE FOR MODEL 3

SAPADDR=**4**, 3270 DISPLAY TERMINAL

*!--- This is the SAP number to which the XCA Major Node listens. !--- If this value does not match with your end stations, then !--- their XIDs will not receive responses.* TIMER=20 \* APPNGRP GROUP DIAL=YES, CU ADDRESS PORT A01 ANSWER=ON, DEFAULT TABLE ENTRY DYNPU=YES, MODE TABLE FOR MODEL 4 AUTOGEN=**(16,L,P)**, INITIAL ACTIVE *!--- This automatically generates 16 Logical Lines, starting !--- with the letter L, and generates 16 PUs, starting with !--- the letter P. !--- This can be seen in the previous* **DISPLAY NET** output.

CALL=INOUT 3270 DISPLAY TERMINAL

## <span id="page-4-0"></span>已建立電路

CKT\_ESTABLISHED狀態表示路由器已成功設定該電路,但終端站尚未通過該電路啟動其會話。檢查已 建立的邏輯鏈路控制,型別2(LLC2)會話,驗證情況是否如此。

router# **show llc2**

LLC2 Connections: total of 3 connections **Vitual-TokenRing0** DTE: **4000.7507.fff 4000.7507.0099** 04 04 state **NORMAL** *!--- Vitual-TokenRing0 is the name of the interface on which the session !--- is established. !- -- 4000.7507.fff and 4000.7507.0099 are the source and destination MAC !--- addresses. This is the address of the interface on which the connection !--- is established. !--- NORMAL indicates that the current state of the LLC2 session is fully !--- established and that normal communication is occurring.* V(S)=15, V(R)=15, Last N(R)=15, Local window=7, Remote Window=127 akmax=3, n2=10, xid-retry timer 0/0 ack timer 0/1000 p timer 0/1000 idle timer 1220/10000 rej timer 0/3200 busy timer 0/9600 akdelay timer 0/100 txQ count 0/200 RIF: 0830.0141.0641.0580 處於這種狀態的電路可以指示許多問題,例如XID交換的問題或者在VTAM中裝置沒有變化的問題。 在快速序列傳輸(FST)對等路由器(或未使用本地確認的直接封裝對等路由器)中,作業階段不會在 本地終止。權杖環的Routing Information Field(RIF)???已終???,但作業階段已完全通過。因此 ,您不會看到跨DLSw+ FST或直接對等體(除了訊框中繼本地ack)的作業階段建立的電路。 XID交換的另一個常見問題是具有錯誤的IDBLK/IDNUM或CPNAME值。

NCCF TME 10 NetView CNM01 OPER6 03/31/00 13:59:43 C CNM01 DISPLAY NET,ID=DKTN3270,SCOPE=ALL *!--- NetView takes the* **DIS DKTN3270** short form and converts !--- it into the full **D NET,ID=DKTN3270,SCOPE=ALL** command.

 CNM01 IST097I DISPLAY ACCEPTED ' CNM01

IST075I NAME = **DKTN3270** , TYPE = **SW SNA MAJOR NODE** IST486I STATUS = **ACTIV** , DESIRED STATE = **ACTIV** IST1656I VTAMTOPO = REPORT , NODE REPORTED - YES

IST084I NETWORK RESOURCES:

IST089I **DK3270DY** TYPE = PU\_T2.1 , **ACTIV**

*!--- Verify that the PU is in ACTIV state. !--- If the PU is in INACT or INOP status, then ask the System Programmer or !--- Network Operator to activate it. !--- If the PU is in CONNECT status, then you could have a definition error. !--- Ask the System Programmer to verify the Switched Major Node definition. !--- If the PU is in ACTIV status and you still can not establish a session, !--- then verify that another end station is not using the the same PU.*

IST089I DKDYLU0A TYPE = LOGICAL UNIT , ACTIV---X- IST089I DKDYLU0B TYPE = LOGICAL UNIT , ACT/S-- -X- IST089I DKDYLU1A TYPE = LOGICAL UNIT , ACTIV---X- IST089I DKDYLU19 TYPE = LOGICAL UNIT , ACT/S---X- IST089I DKDYLU18 TYPE = LOGICAL UNIT , ACT/S---X- IST089I DKDYLU17 TYPE = LOGICAL UNIT , ACT/S---X- IST089I DKDYLU16 TYPE = LOGICAL UNIT , ACT/S---X- IST089I DKDYLU15 TYPE = LOGICAL UNIT , ACT/S---X- IST089I DKDYLU09 TYPE = LOGICAL UNIT , ACTIV---X- IST089I DKDYLU08 TYPE = LOGICAL UNIT , ACTIV---X- IST089I DKDYLU07 TYPE = LOGICAL UNIT , ACTIV---X- IST089I DKDYLU06 TYPE = LOGICAL UNIT , ACTIV---X- IST089I DKDYLU05 TYPE = LOGICAL UNIT , ACTIV---X-IST089I DKDYLU04 TYPE = LOGICAL UNIT , ACTIV---X- IST089I DKDYLU03 TYPE = LOGICAL UNIT , ACTIV-- -X- IST089I DKDYLU02 TYPE = LOGICAL UNIT , ACTIV---X- IST089I DKDYLU01 TYPE = LOGICAL UNIT , ACTIV---X- IST089I DK3270ST TYPE = PU\_T2 , CONCT IST089I DKSTLU01 TYPE = LOGICAL UNIT , CONCT IST089I DKSTLU02 TYPE = LOGICAL UNIT , CONCT IST089I DKSTLU03 TYPE = LOGICAL UNIT , CONCT IST089I DKSTLU04 TYPE = LOGICAL UNIT , CONCT IST089I DKSTLU05 TYPE = LOGICAL UNIT , CONCT IST089I DKSTLU06 TYPE = LOGICAL UNIT , CONCT IST089I DKSTLU07 TYPE = LOGICAL UNIT , CONCT IST089I DKSTLU08 TYPE = LOGICAL UNIT , CONCT IST089I DKSTLU09 TYPE = LOGICAL UNIT , CONCT IST089I DKDLUR32 TYPE = PU\_T2.1 , ACTIV--L-- IST089I DKDLDYPU TYPE = PU\_T2.1 , ACTIV IST089I DKDLSTPU TYPE = PU\_T2.1 , ACTIV IST089I DKDLST01 TYPE = LOGICAL UNIT , ACTIV IST089I DKDLST02 TYPE = LOGICAL UNIT , ACTIV ??? \*\*\*

VBUILD TYPE=SWNET

\*

\* TN3270 DYNAMIC LU BUILD

\* **DK3270DY** PU ADDR=01, **IDBLK=05D**,

**IDNUM=03270**,

*!--- Verify that the end station is using the correct IDBLK and IDNUM values.* PUTYPE=2, LUGROUP=BXLLUGRP,LUSEED=DKDYLU## \* LUGROUP=BXLLUGRP,LUSEED=DKDYLU## \* \* \* TN3270 CP DEF FOR DLUR EN ON CIP \* DKDLUR32 PU ADDR=01, **CPNAME=DK3270CP**, *!--- Verify that the end station is using the correct CPNAME value.* ISTATUS=ACTIVE, PUTYPE=2, CPCP=YES, NETID=NETA

### <span id="page-5-0"></span>已連線

當DLSw電路成功連線時,CONNECTED狀態是正常狀態。

s**how dlsw circuit**???排除DLSw電路狀態故障時,發出<mark>show dlsw circuits</mark> privileged EXEC命令:

**show dlsw circuits [detail] [mac-address** *address* **| sap-value** *value* **| circuit id]**

- detail??? (可選)以擴展格式顯示電路狀態資訊。
- mac-address address ??? (可選)指定要在電路搜尋中使用的MAC地址。
- sap-value value ??? (可選)指定要在電路搜尋中使用的SAP。
- circuit id ???(可選)指定電路索引的電路ID。

請參閱[DLSw+配置命令和](//www.cisco.com/en/US/docs/ios/12_0/ibm/command/reference/brdlsw.html)下一個圖表,瞭解此命令的輸出。

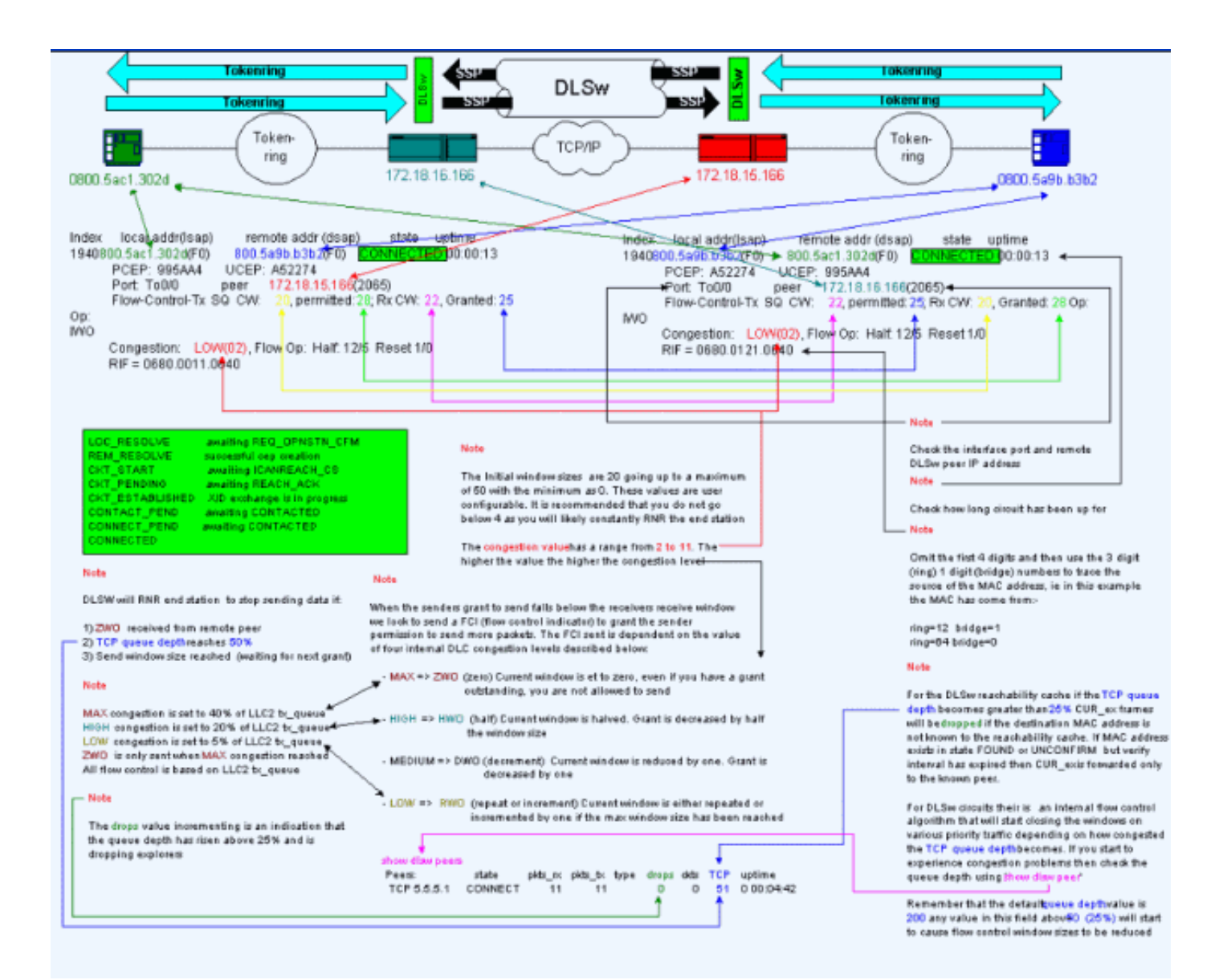

## <span id="page-6-0"></span>常見DLSw問題

### BADSSPHDR錯誤消息

以下錯誤消息可能出現在某些DLSw路由器上:

%DLSWC-3-BADSSPHDR: bad ssp hdr in proc ssp - received remote correlator from different peer = 0x200004B

-Traceback= 606FCD68 606FD008 606ED364 606F2B2C 6026B118 601F6438 601CAA10 6020F6B0 6020E350 6020E484 601B3048 601B3034 Nov 23 06:10:33: %DLSWC-3-RECVSSP: SSP OP = 4( ICR ) received from peer *x.x.x.x*(2065) Nov 23 06:10:33: %DLSWC-3-RECVSSP: SSP OP = 4( ICR ) expected from peer *y.y.y.y*(2065) *!--- Where x.x.x.x and y.y.y.y are two different remote DLSw peers.* 這些消息只是提供資訊,本節解釋了為什麼會發生這種情況。

在位址解析期間(CANUREACH\_EX),路由器可能會收到多個回應(ICANREACH\_EX)。 啟動地址解析的路由器 將在電路啟動時快取所有響應。始發路由器將傳送一條定向的CANUREACH消息給在地址解析期間作出 響應的某個遠端路由器。始發路由器運行計時器以等待ICANREACH。如果在超時之前未收到 ICANREACH,則發起路由器將另一個定向的CANUREACH傳送到在地址解析期間響應的其他遠端路由器之 一。如果???由於某些原因(如擁塞、連結速度慢等),???第一個遠端路由器的ICANREACH在第二個 遠端路由器的ICANREACH到達之後,您會收到上述錯誤消息。路由器收到來自IP地址x.x.x.x的 ICANREACH,但預期來自IP地址y.y.y.y的ICANREACH。如果沒有連線問題,則這些消息僅用於提供 資訊:DLSw被認為工作正常。如需詳細資訊,請參閱[思科錯誤ID CSCdp50163](//www.cisco.com/cgi-bin/Support/Bugtool/onebug.pl?bugid=CSCdp50163)(僅[限註冊](//tools.cisco.com/RPF/register/register.do)客戶)。

但是,如果DLSw網路遇到連線問題,則應嚴肅處理這些消息,需要進一步調查。查詢網路中的 WAN嚴重延遲和/或DLSw對等超時。此外,判斷對等點之間是否使用網路位址轉譯(NAT),因為這 可能會導致連線問題。關閉使用者資料包協定(UDP)探查器,檢視這些錯誤消息是否停止可能比較 值得:發出<mark>dlsw udp-disable</mark> 命令,該命令最初是在Cisco IOS中引入的??軟體版本11.2 F。如果沒 有,則對等體之間的傳輸控制協定(TCP)流的WAN跟蹤將非常有幫助。

注意:在11.2版之前的Cisco IOS軟體版本中還錯誤地報告了上述錯誤消息。因此,運行11.2版之後 的版本非常重要。

## DLSw版本2和防火牆

隨著Cisco IOS軟體版本11.2(6)F中引入Cisco DLSw UDP單播功能,explorer幀和未編號資訊幀將 通過UDP單播(而不是TCP)傳送。在DLSw第2版之前,此單播功能要求在通過UDP傳送資料包之 前存在TCP連線。但是,DLSw版本2會在TCP連線存在之前傳送UDP/IP組播和單播。地址解析資料 包???如CANUREACH\_EX、NETBIOS\_NO\_ex等???使用組播服務,但是響應\$1??ICANREACH\_ex和 NAME\_RECOGNIZED\_ex???通過UDP單播傳送回。

在典型情況下,已在DLSw對等體之間設定防火牆。因此,必須通過防火牆建立DLSw電路。[RFC](http://www.ietf.org/rfc/rfc2166.txt) [2166](http://www.ietf.org/rfc/rfc2166.txt) (DLSw v2.0增強功能)指出UDP來源連線埠可以是任何值。Cisco DLSw路由器使用源埠0。 當DLSw電路通過防火牆時,會出現問題,防火牆通常設定為過濾埠0。這會導致DLSw電路連線失 敗。因應措施是啟用<mark>dlsw udp-disable</mark> 全域性配置命令。如果配置了**dlsw udp-disable**命令,則 DLSw不會通過UDP單播傳送資料包,也不會在其功能交換消息中通告UDP單播支援。

有關詳細資訊,請參閱[UDP/IP組播服務和](//www.cisco.com/en/US/docs/ios/11_3/ibm/configuration/guide/bcovervw.html#29033)[瞭解UDP單播功能的DLSw+簡介](//www.cisco.com/warp/customer/697/dlsw_udp.html)。

## MSFC和DLSw問題

在多層交換器功能卡(MSFC)或多層交換器功能卡2(MSFC2)上執行DLSw時,可能會發生許多問題 。 有關DLSw和MSFC的詳細資訊,請參[閱DLSw+和MSFC常見問題](//www.cisco.com/warp/customer/697/dlsw_msfc_faq.shtml)。

## 802.1q中繼到DLSw+

首先透過[Cisco錯誤ID CSCdv26715\(](//www.cisco.com/cgi-bin/Support/Bugtool/onebug.pl?bugid=CSCdv26715)僅限[註冊客](//tools.cisco.com/RPF/register/register.do)戶),DLSw TCP對等體和透明橋接功能支援從 802.1q封裝中繼到DLSw的LLC2。 自Cisco IOS軟體版本12.2(6)和更新版本起,802.1q和DLSw開 始運作。

此外,通過這些DDTS對DLSw的支援,乙太網冗餘和帶本地VLAN的dot1Q封裝也變得可用。請參 閱以下DDTS報告的Release-notes和First Fixed-in Version欄位:

- <u>[思科錯誤ID CSCdv26715](//www.cisco.com/cgi-bin/Support/Bugtool/onebug.pl?bugid=CSCdv26715)</u>(僅供<u>註冊</u>客戶使用)???將對802.1q的支援帶入僅支援TCP封裝的 DLSw。
- <u>[思科錯誤ID CSCdy09469](//www.cisco.com/cgi-bin/Support/Bugtool/onebug.pl?bugid=CSCdy09469)</u>(僅限<u>註冊</u>客戶)???更正LAN介面是針對802.1q封裝和本地VLAN設定 的FastEthernet介面時DLSw無法運作的缺陷:

```
interface FastEthernet0/0.500
encapsulation dot1Q 500 native
bridge-group 1
```
● ??? <u>[思科錯誤ID CSCdw65810](//www.cisco.com/cgi-bin/Support/Bugtool/onebug.pl?bugid=CSCdw65810)(</u>僅限<u>註冊</u>客戶)/修復DLSw乙太網冗餘和802.1q封裝中繼的使用

。802.1q仍不支援DLSw FST。

如果您選擇Cisco IOS軟體版本12.2(13.4)和更新版本(含TCP封裝的DLSw),則DLSw乙太網路備 援會支援來自802.1q封裝中繼的LLC2,且包含或不包含native關鍵字。

# <span id="page-8-0"></span>相關資訊

- [DLSw和DLSw+支援](//www.cisco.com/en/US/tech/tk331/tk336/tk163/tsd_technology_support_sub-protocol_home.html?referring_site=bodynav)
- [技術支援](//www.cisco.com/cisco/web/psa/default.html?mode=tech&referring_site=bodynav)
- [產品支援](//www.cisco.com/cgi-bin/Support/PSP/index.pl?i=Products&referring_site=bodynav)
- [技術支援 Cisco Systems](//www.cisco.com/cisco/web/support/index.html?referring_site=bodynav)